# Auténtico

# **Online Resources Guide**

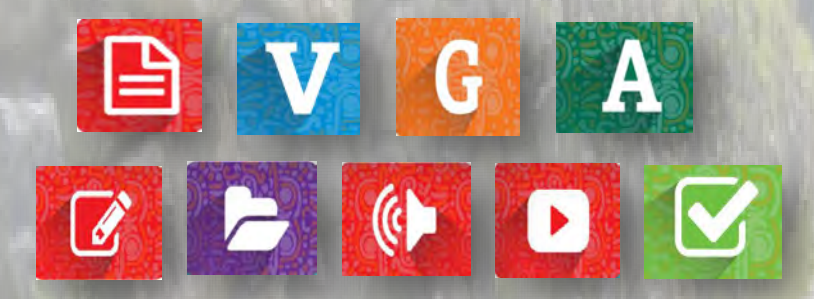

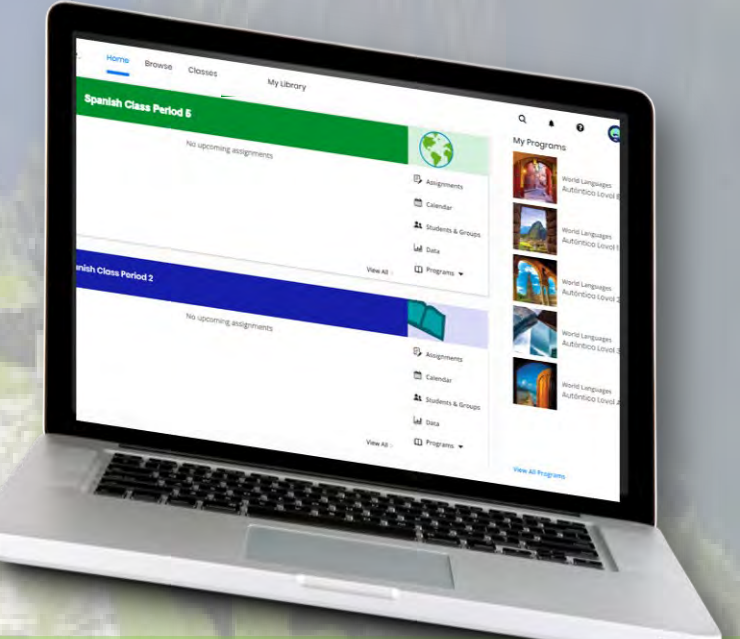

Your guide to easily locate and use a wide variety of online resources in your **Auténtico** program as well as customize your content and course.

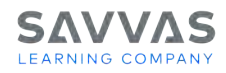

All examples shown are from *Auténtico* Level 1 but apply to Level 2 and 3 as well. **Due to changes on the Realize platform, some images may appear slightly different than your version.**

## Table of Contents

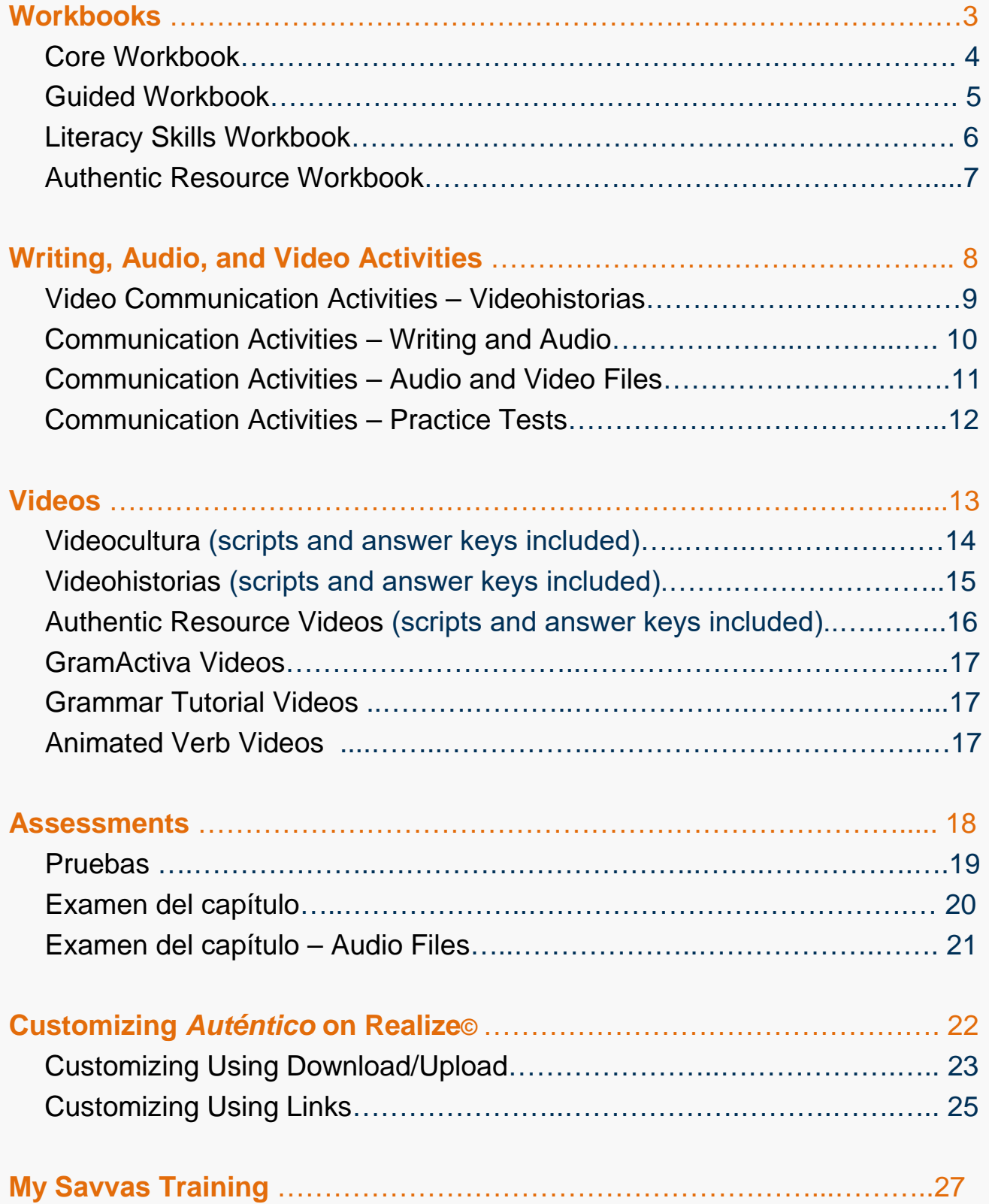

<span id="page-2-1"></span>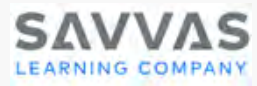

# **WORKBOOKS**

#### <span id="page-2-0"></span>**Core Workbook**

The Core Workbook is available in digital, printable, fillable and editable versions. The Core Workbook provides practice opportunities that build vocabulary and grammar awareness for on-level students.

#### **Guided Workbook**

The Guided Workbook is available in digital, printable, fillable and editable versions. The Guided Workbook helps all students acquire vocabulary and grammar to develop language proficiency with leveled practice activities to support differentiated learning, simplified explanations of the grammar, step-by-step guided practice and progression to on-level and open-ended use of the language**.**

#### **Literacy Skills Workbook**

Two to three Informational and authentic readings per Tema with supporting vocabulary comprehension and application activities. Thematically linked readings and skills-based, standards-based practice activities.

#### **Authentic Resources Workbook**

Two pages of activities for every authentic resource (video, audio, and reading selections) in the Authentic Resources Library on Realize focusing attention on key elements of the video, audio, or text while checking comprehension. These activities grow reading, writing, speaking, and listening skills utilizing authentic situations and resources while fostering development of interpersonal, interpretive, and presentational modes of communication.

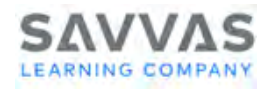

#### <span id="page-3-0"></span>**Core Workbook**

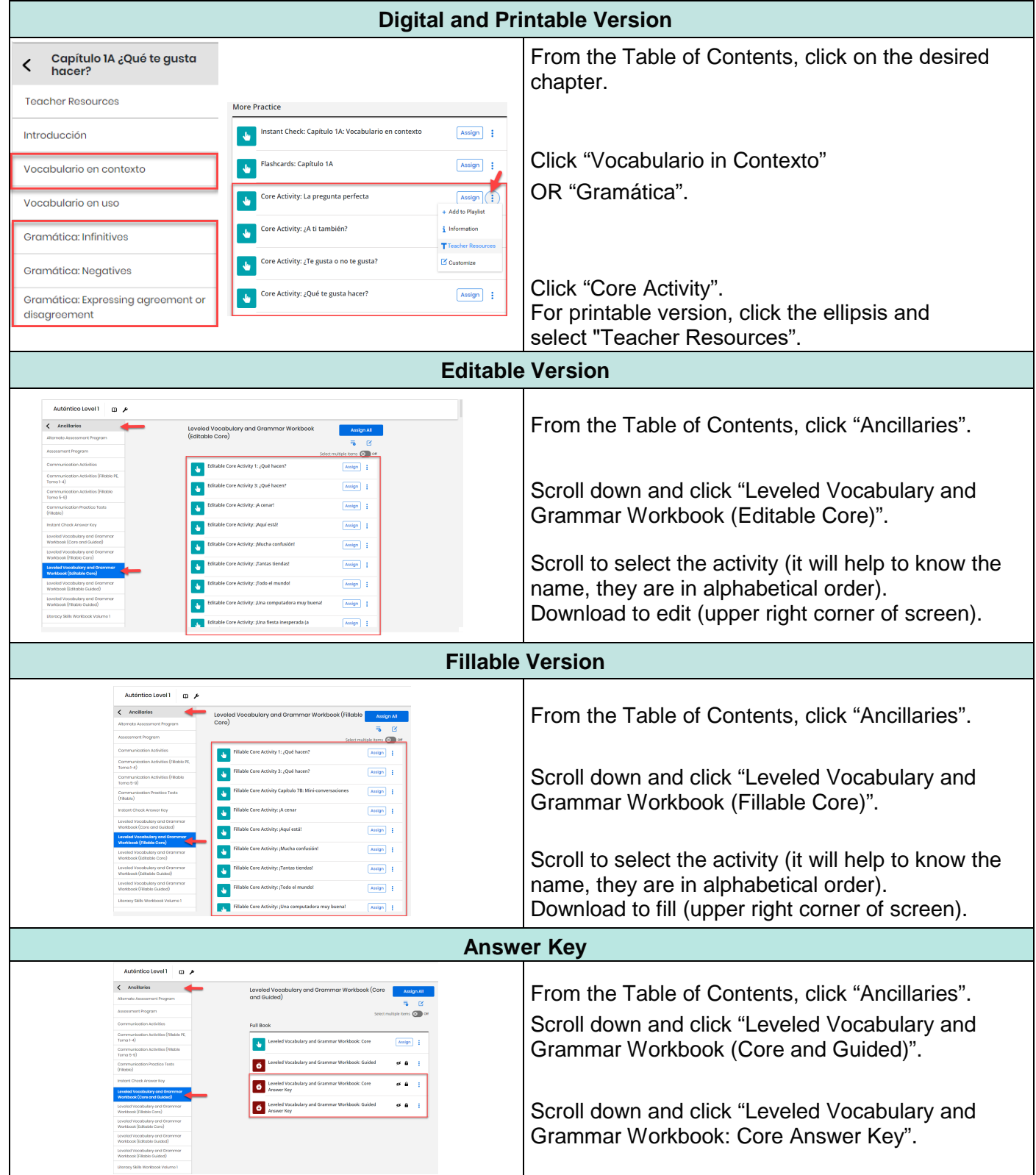

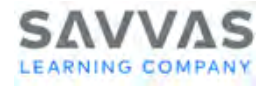

#### <span id="page-4-0"></span>**Guided Workbook**

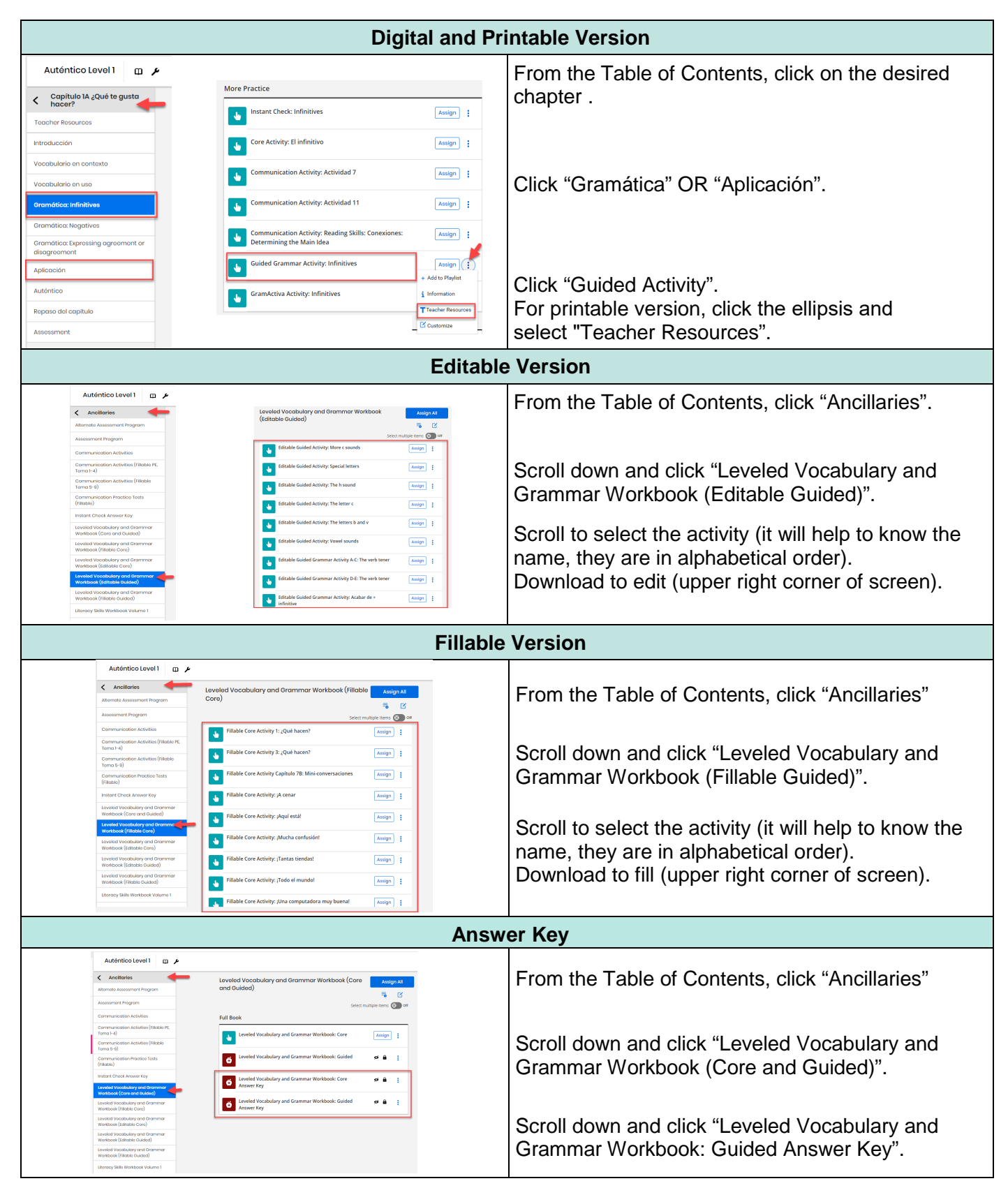

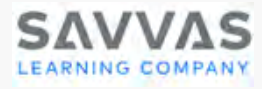

# <span id="page-5-0"></span>**Literacy Skills Workbook**

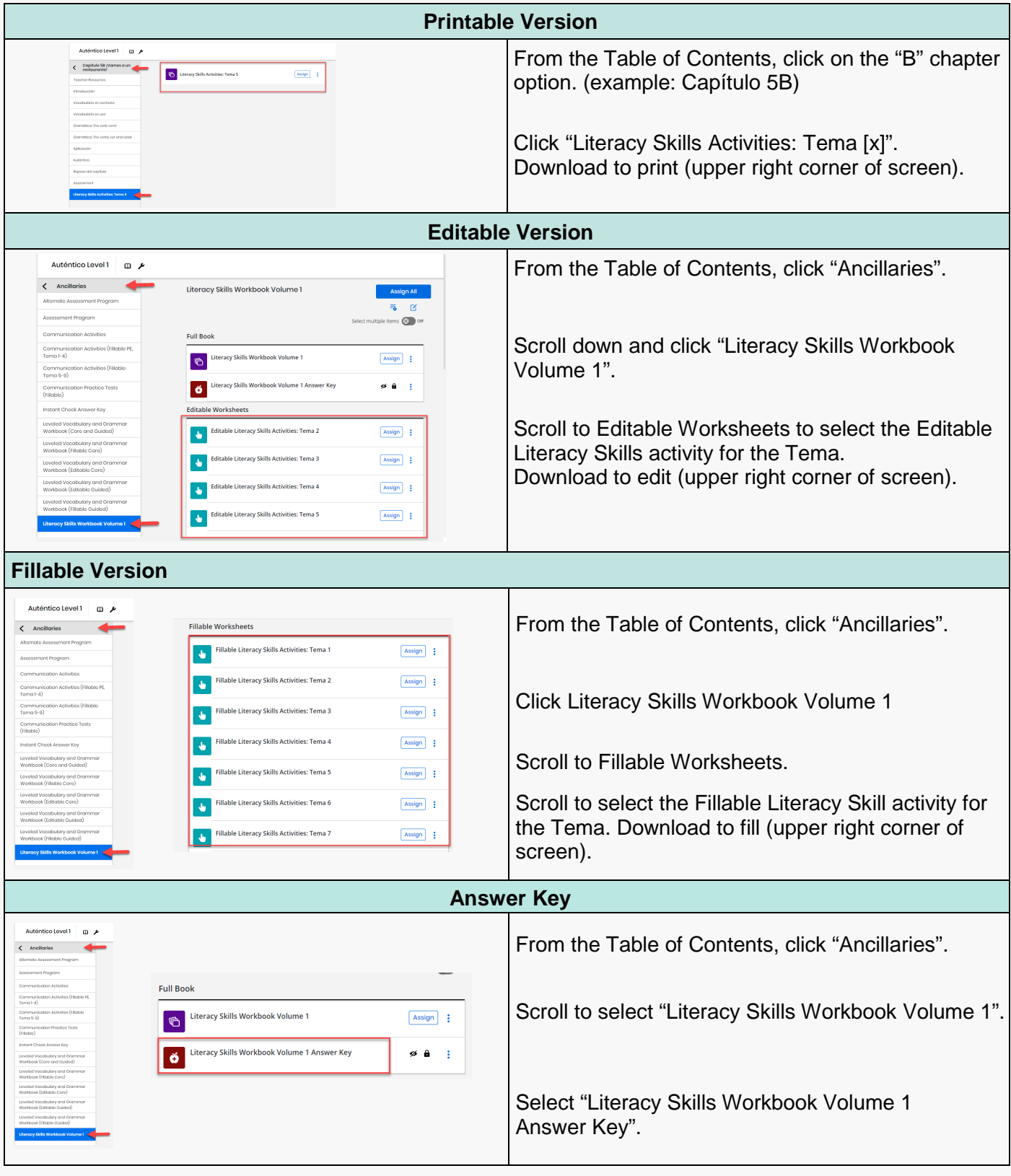

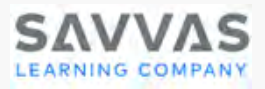

#### <span id="page-6-0"></span>**Authentic Resources Workbook**

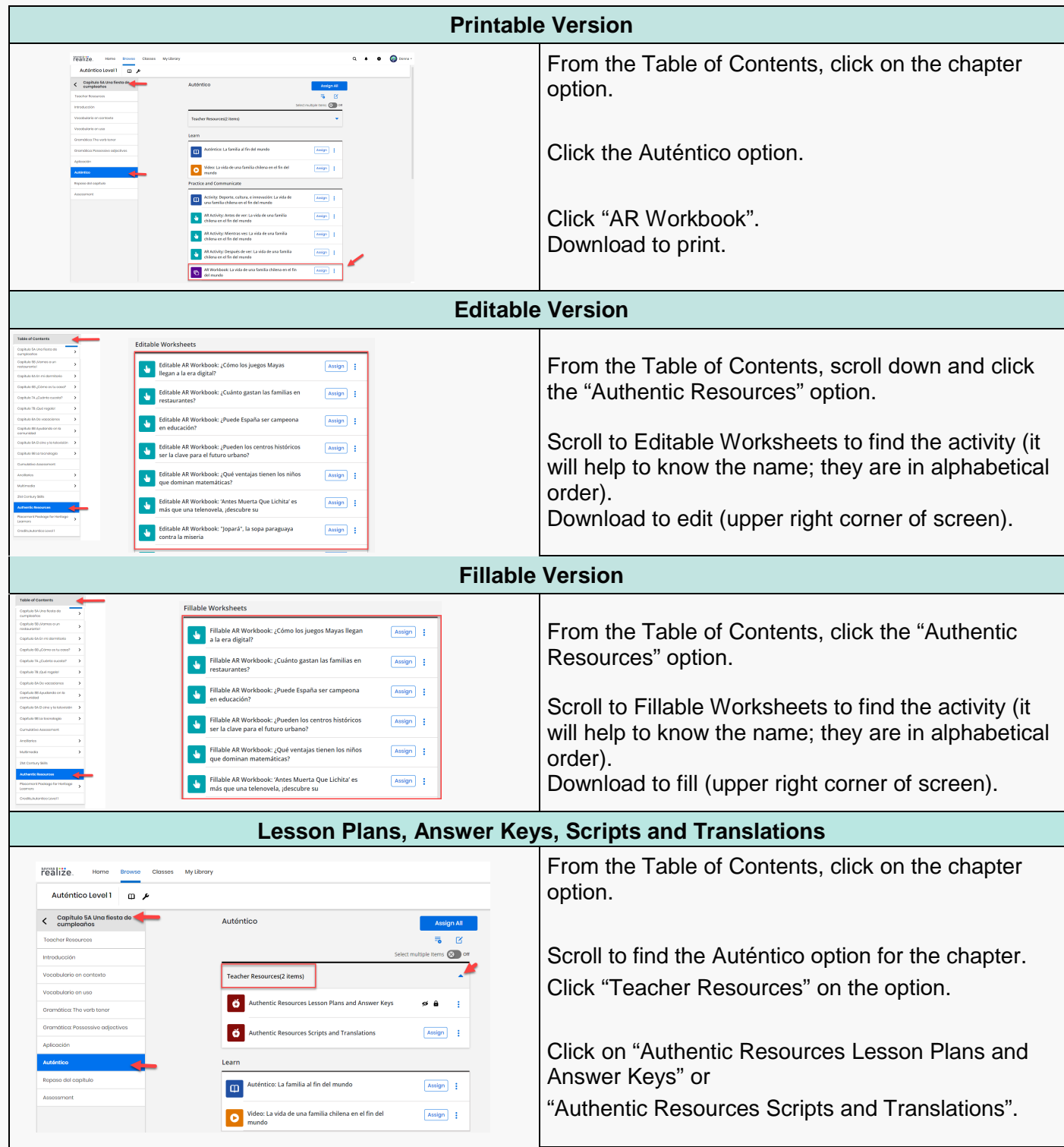

<span id="page-7-1"></span>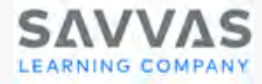

# <span id="page-7-0"></span>WRITING, AUDIO, AND VIDEO ACTIVITIES

#### **Video Communication Activities - Videohistorias**

Videohistorias provide real-life scenarios that model language usage and activities that check for understanding. Teens are from various Spanish-speaking backgrounds located in places such as Chicago, New York, Miami, San Antonio and others. Each Videohistoria has associated communication activities which are found in the Vocabulario in Contexto option.

#### **Communication Activities – Writing and Audio**

The Communication Activities focus on the communication skills of listening, reading, and writing. It includes student response sheets for audio and video activities, expanded writing activities and thematic Spanish or English readings with test questions. Audio and video are embedded within the platform or files are available separately.

#### **Communication Activities – Audio and Video Files**

The Communication Activities focus on the communication skills of listening, reading, and writing. They include student response sheets for audio and video activities, expanded writing activities and thematic Spanish or English readings with test questions. Audio and video are embedded within the platform or files are available separately and can be downloaded to use offline.

#### **Communication Activities – Practice Tests**

Practice tests provide opportunities for students to see where they are prior to taking the communication assessment and are a great tool for those students needing extra practice. They focus on the communication skills of listening, reading, and writing. There are thematic Spanish or English readings with test questions. These assessments are located both within each chapter option ("Assessment") and in the Ancillaries option in the Table of Contents. There are digital, printable and fillable versions.

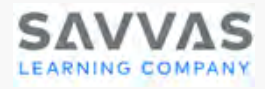

## <span id="page-8-0"></span>**Video Communication Activities - Videohistorias**

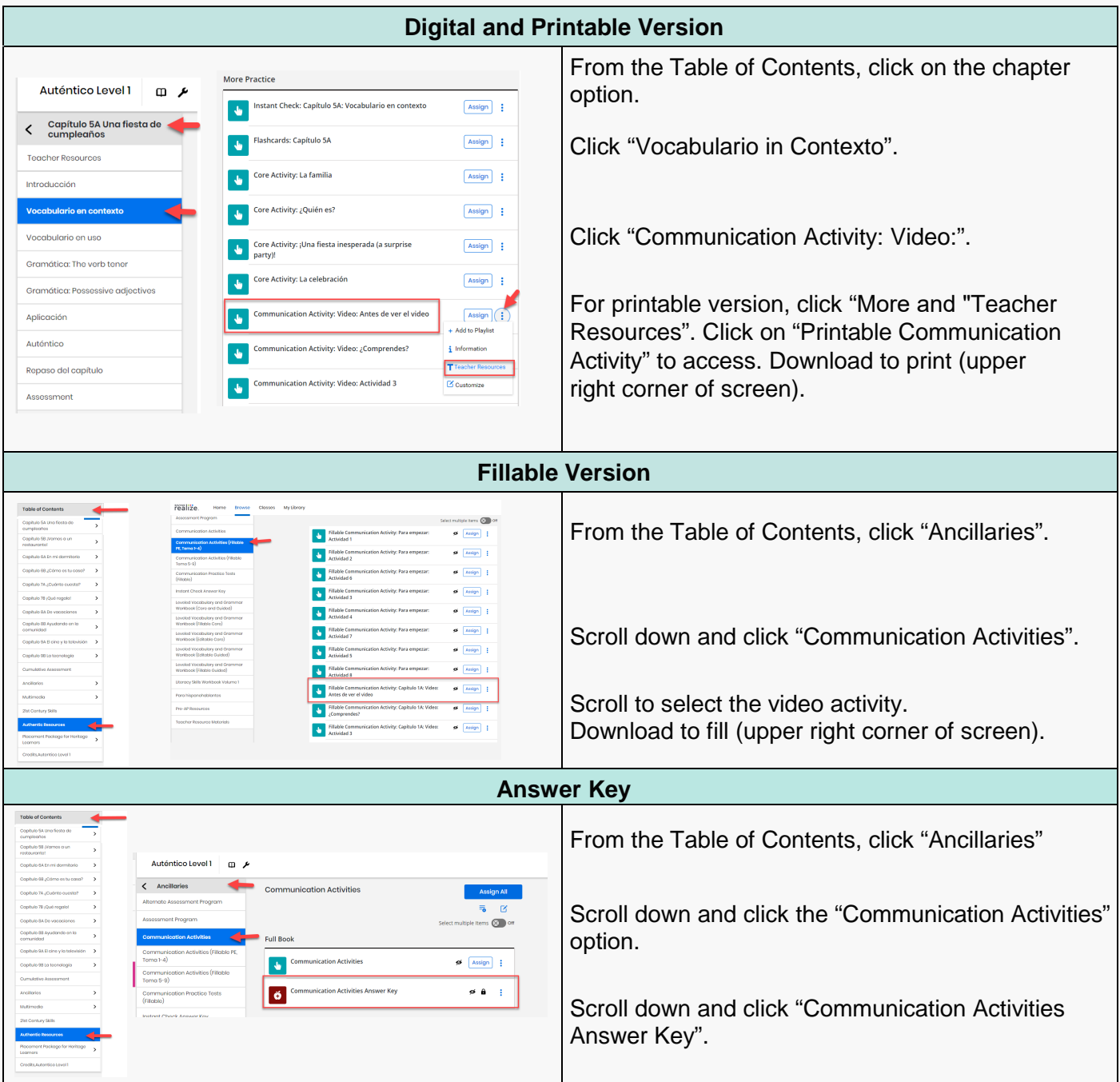

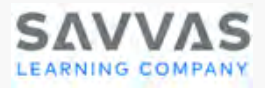

# <span id="page-9-0"></span>**Communication Activities – Writing and Audio**

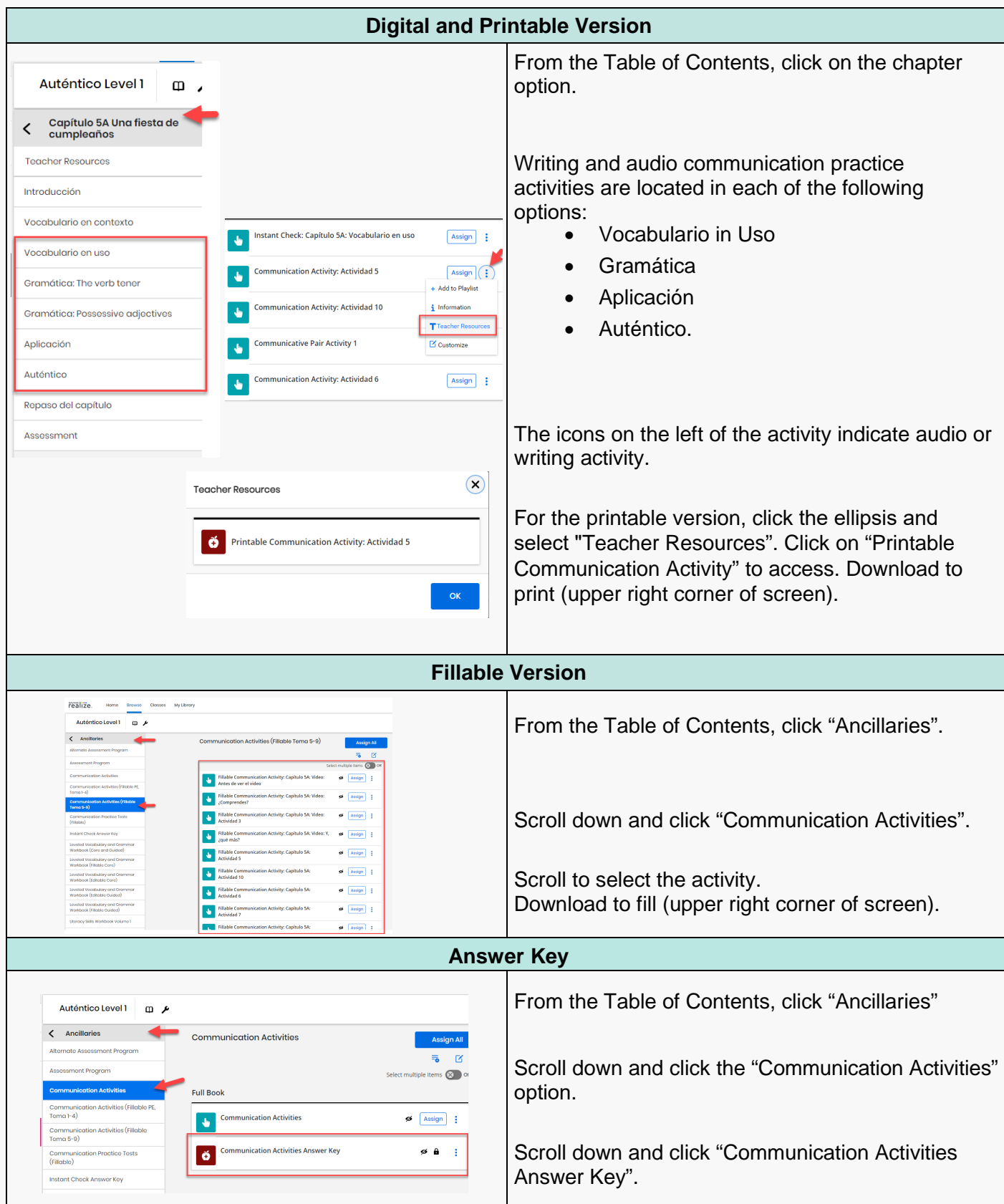

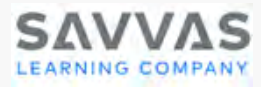

# <span id="page-10-0"></span>**Communication Activities – Audio and Video Files**

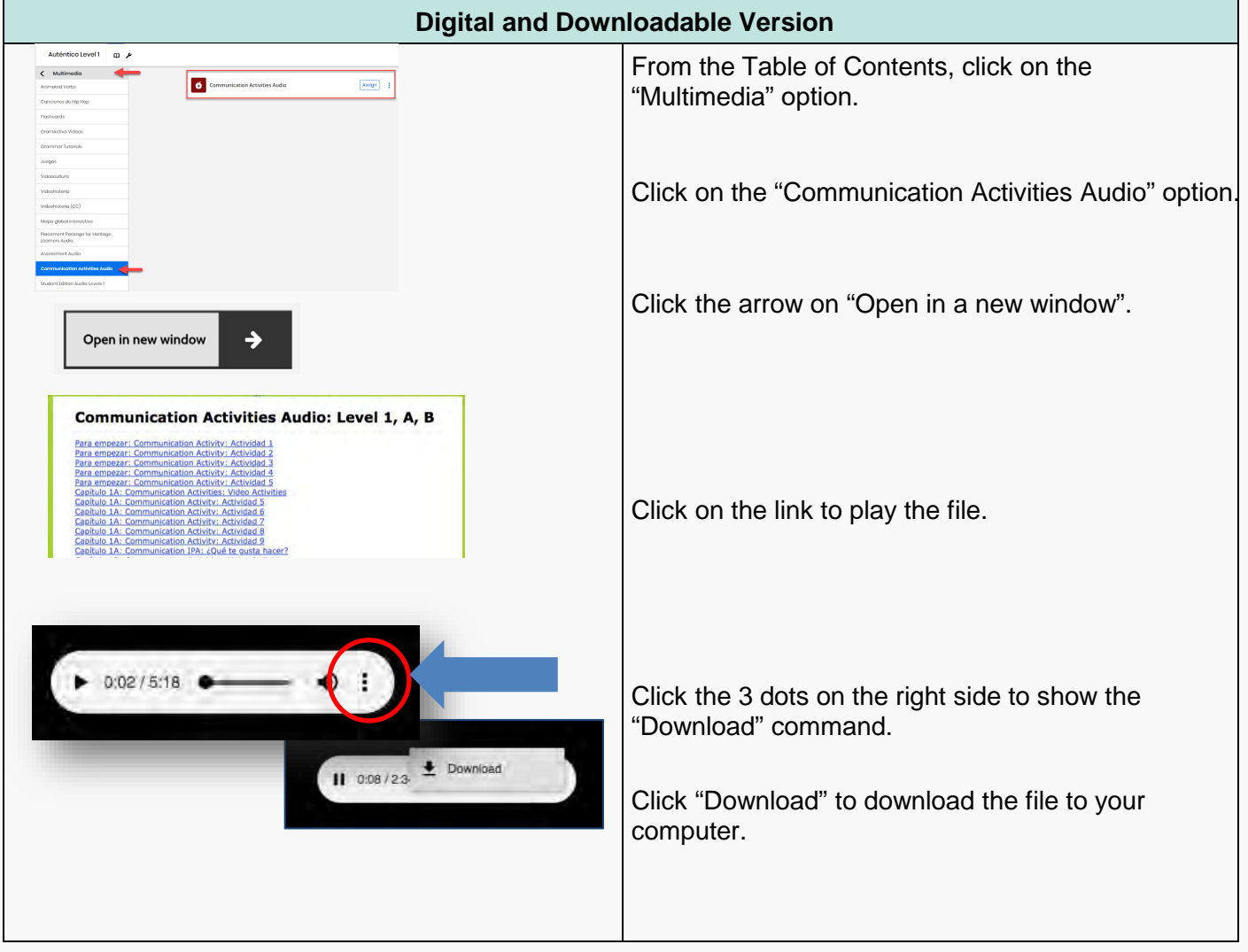

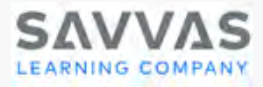

#### <span id="page-11-0"></span>**Communication Activities – Practice Tests**

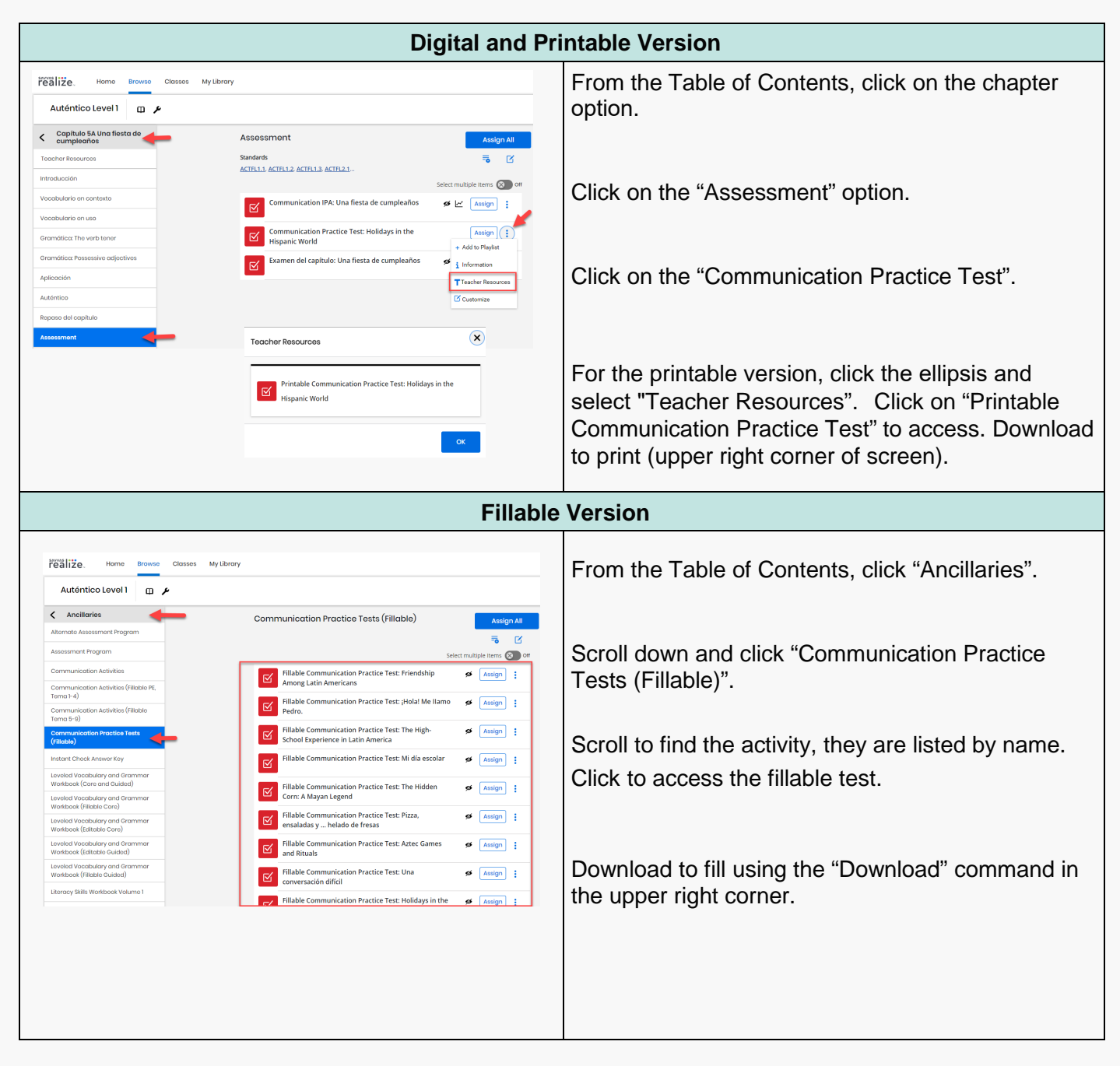

<span id="page-12-1"></span>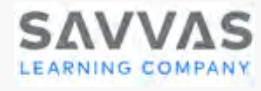

# VIDEOS

#### <span id="page-12-0"></span>**Videocultura**

These videos, available with English and Spanish narration, connect students with the chapter theme. Each segment concludes with an on-screen question that encourages critical thinking. Available online and embedded in the etext as well as downloadable for offline use. Available for *Auténtico* levels A/B/1 and 2.

#### **Videohistorias**

Videohistorias provide real-life scenarios that model language usage and check for understanding. Available for all levels of *Auténtico*, these videos are embedded in the etext and can be downloaded for offline use, with both a closed-captioned (CC) version and a non-closed-caption version as well as scripts.

#### **Authentic Resource Videos**

Connect students to the world through dynamic authentic resource videos that support each chapter theme. These videos are embedded within the etext and also located in the Multimedia option in the Table of Contents. They include scripts, lesson plans and answer keys.

#### **GramActiva Videos**

Grammar videos for each chapter provide additional vocabulary modeling for students. They are in the chapter option (Repaso del Capítulo) as well as in the Multimedia option in the Table of Contents.

#### **Animated Verbs Videos**

These videos provide tutorials in addition to the written explanation in the textbook. They are in the chapter option (Repaso del Capítulo) as well as in the Multimedia option in the Table of Contents.

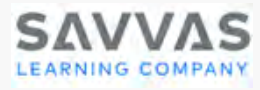

## <span id="page-13-0"></span>**Videocultura**

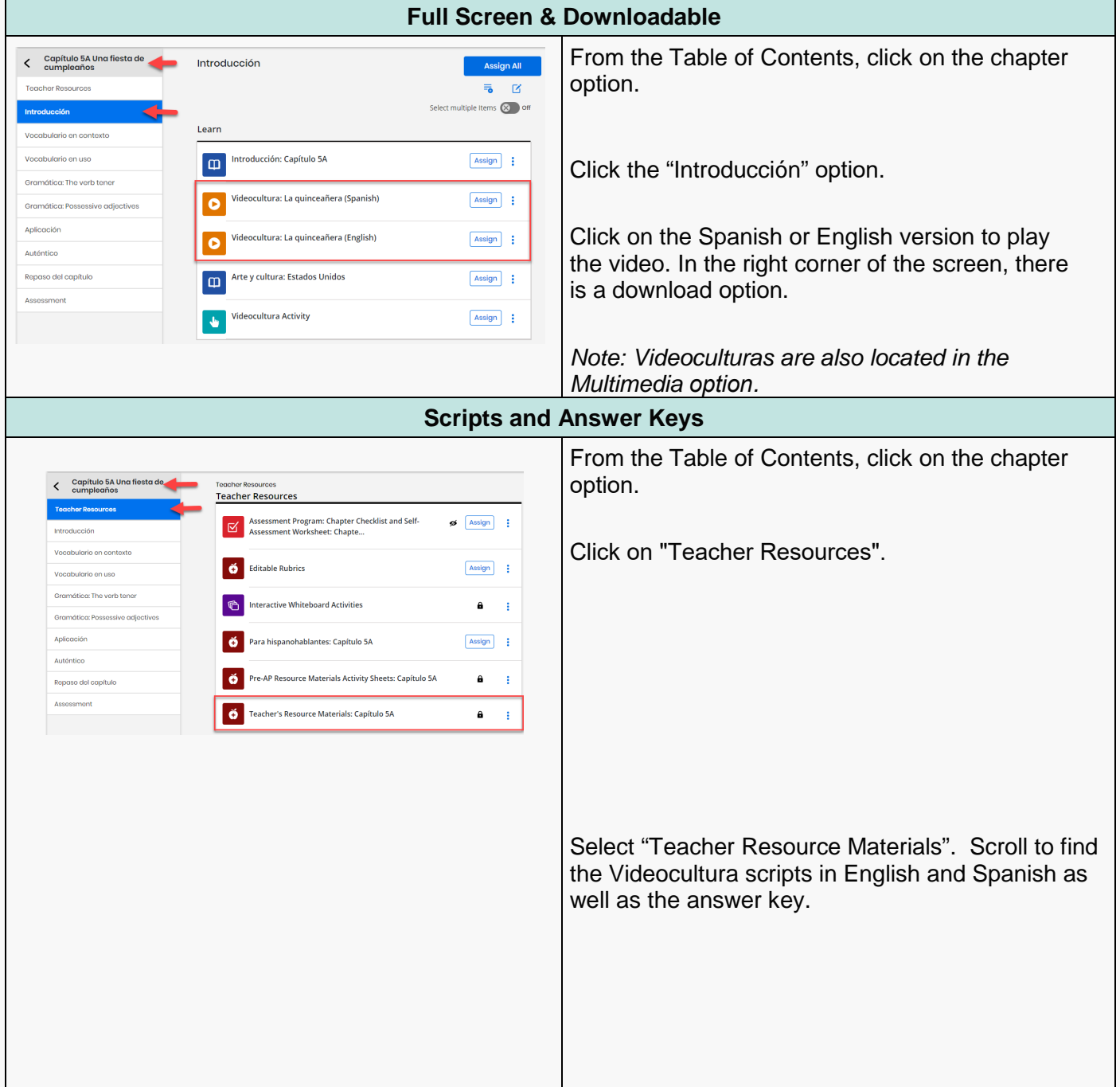

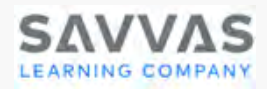

## <span id="page-14-0"></span>**Videohistorias**

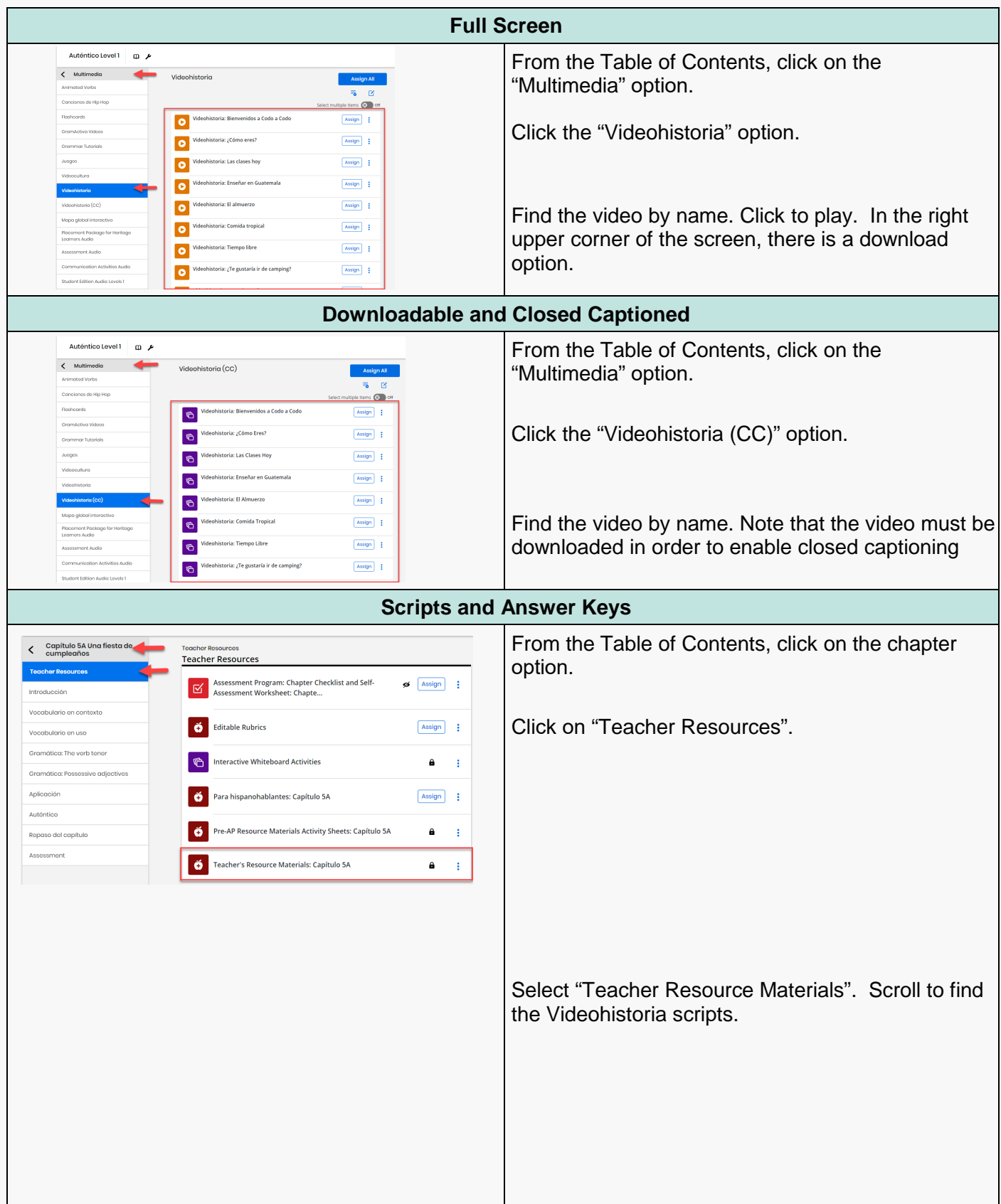

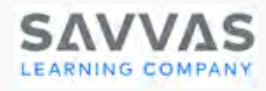

#### <span id="page-15-0"></span>**Authentic Resource Videos**

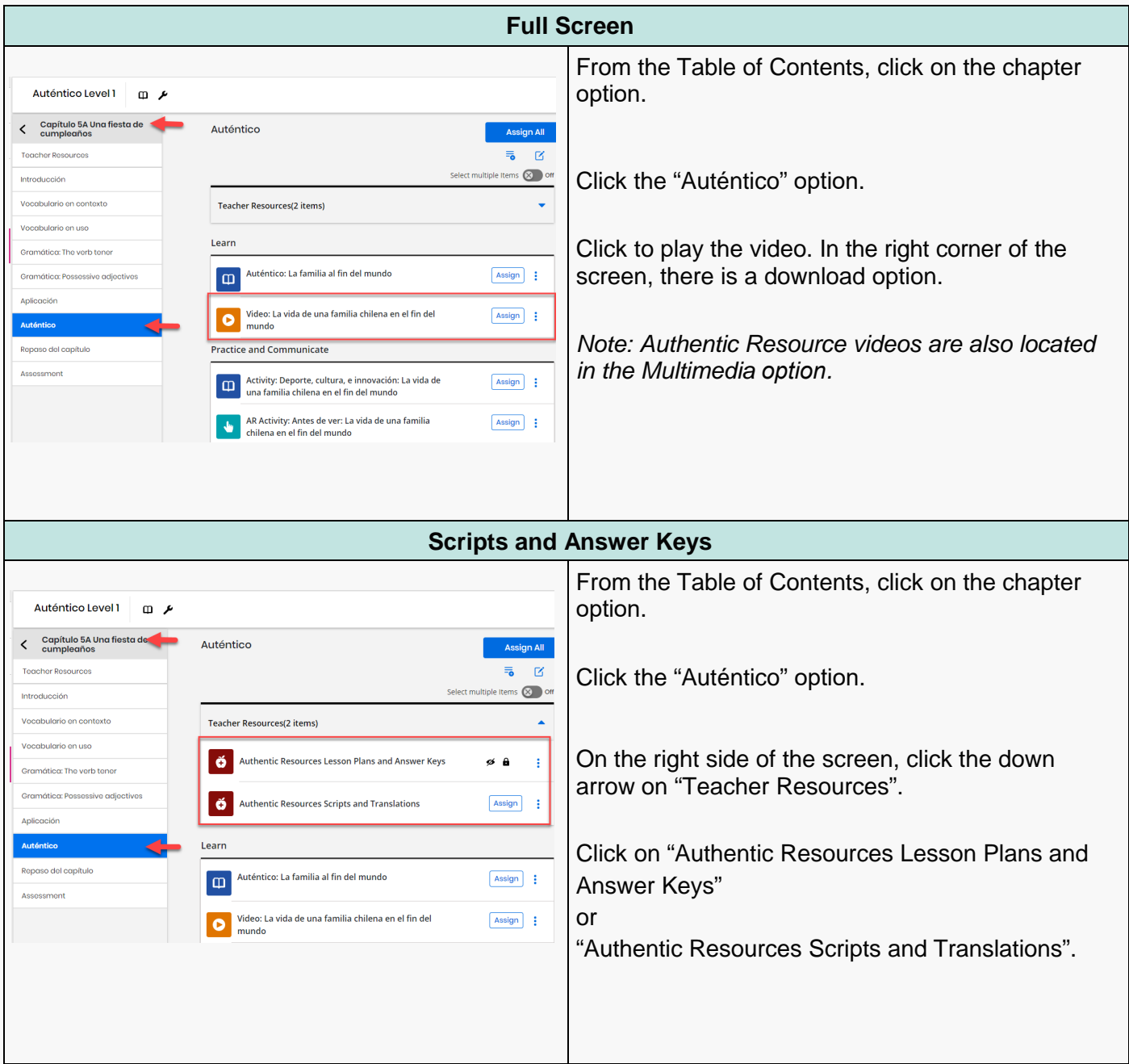

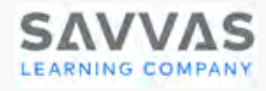

## <span id="page-16-0"></span>**GramActiva Videos**

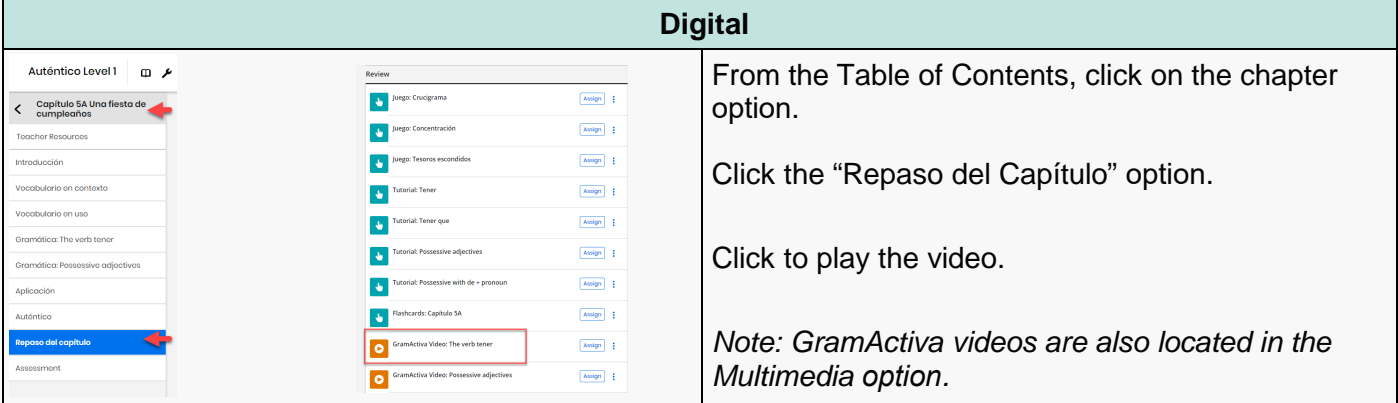

#### <span id="page-16-1"></span>**Grammar Tutorial Videos**

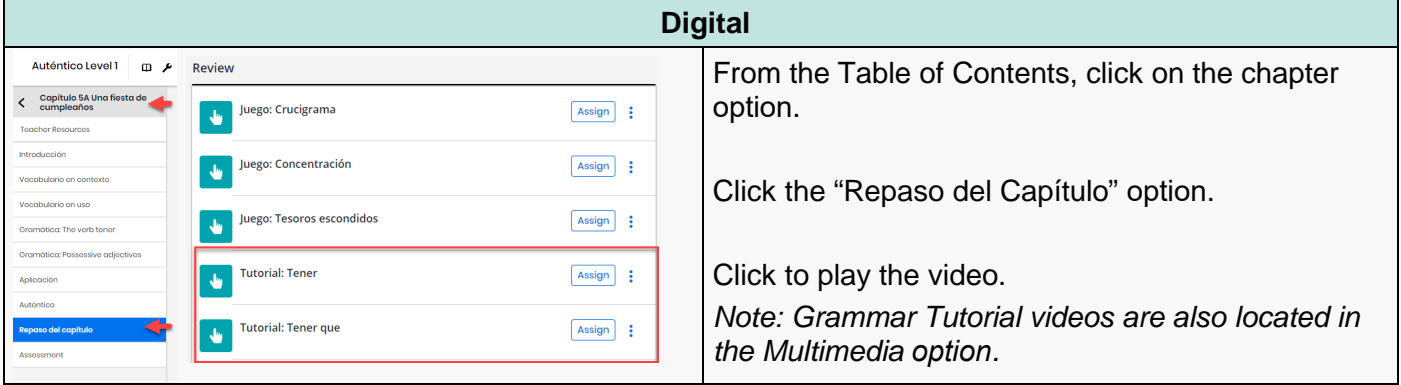

#### <span id="page-16-2"></span>**Animated Verbs Videos**

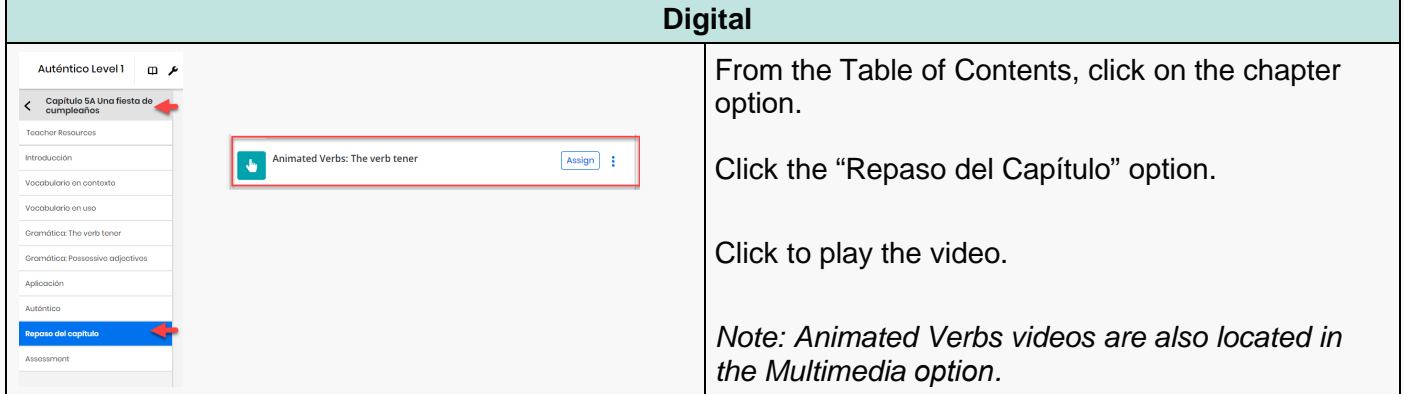

<span id="page-17-2"></span>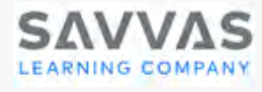

# Assessments

#### <span id="page-17-0"></span>**Pruebas**

Assessments within each chapter assess vocabulary recognition, usage, and grammar. Pruebas have digital versions within the course as well as printable and fillable versions. Answer keys are located within the Assessment Program under the Ancillaries option in the Table of Contents.

#### <span id="page-17-1"></span>**Examen del capítulo**

These are summative performance and achievement assessments at the end of each chapter. End of chapter tests assess the student for both language proficiency related to each theme as well as cultural understanding. They are embedded with the digital course and available in printable and fillable versions.

#### **Examen del capítulo – Audio Files**

Audio files to accompany the end of chapter assessment can be downloaded for offline use. Audio files are embedded in the online version of the Examen and also located in the Multimedia option in the Table of Contents.

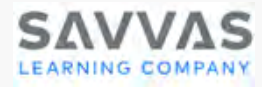

#### <span id="page-18-0"></span>**Pruebas**

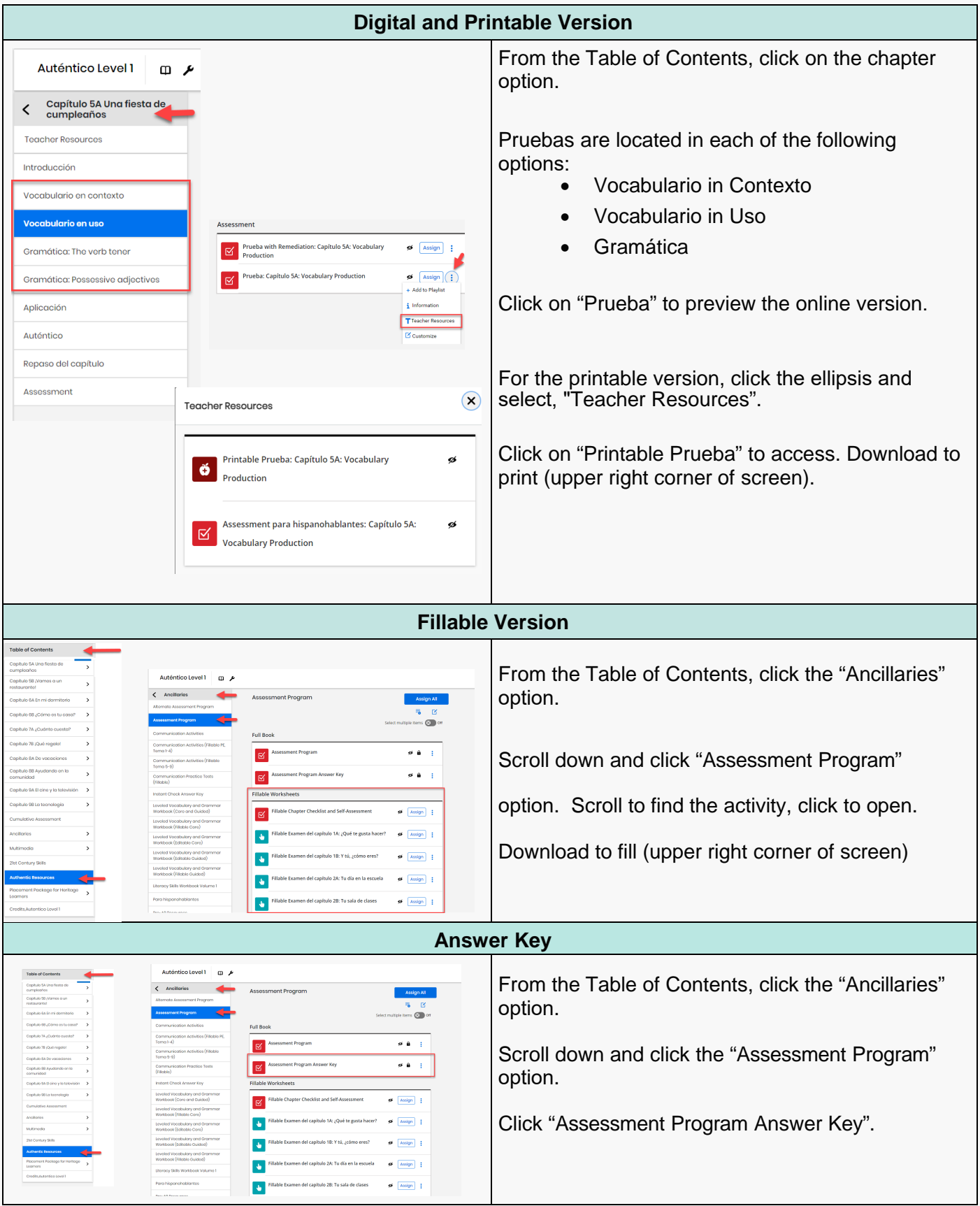

Copyright © 2022 Savvas Learning Company, LLC. All Rights Reserved.

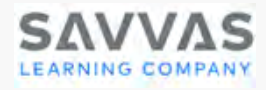

# **Examen del capítulo**

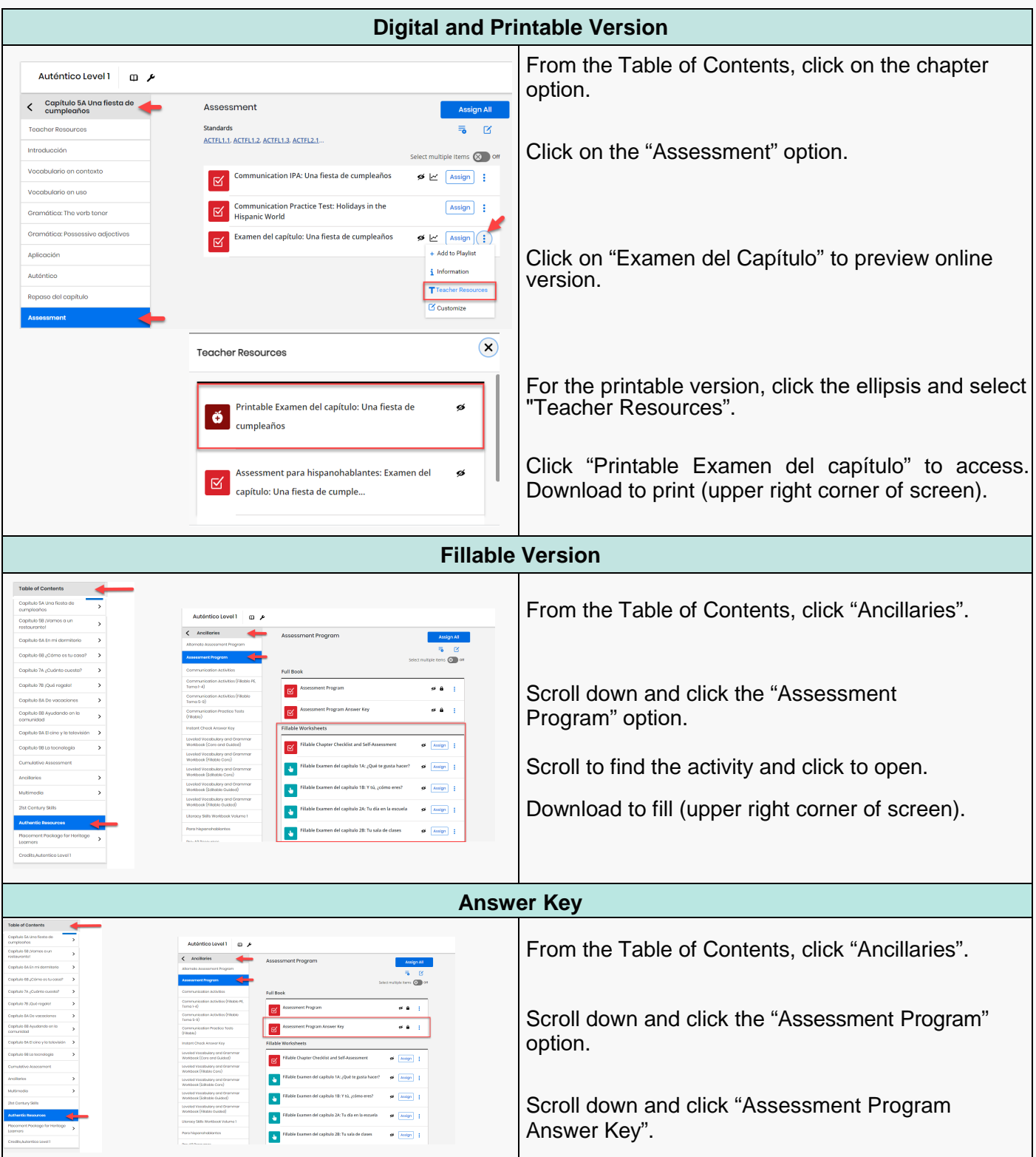

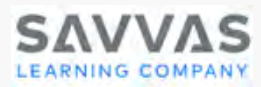

# <span id="page-20-0"></span>**Examen del capítulo – Audio Files**

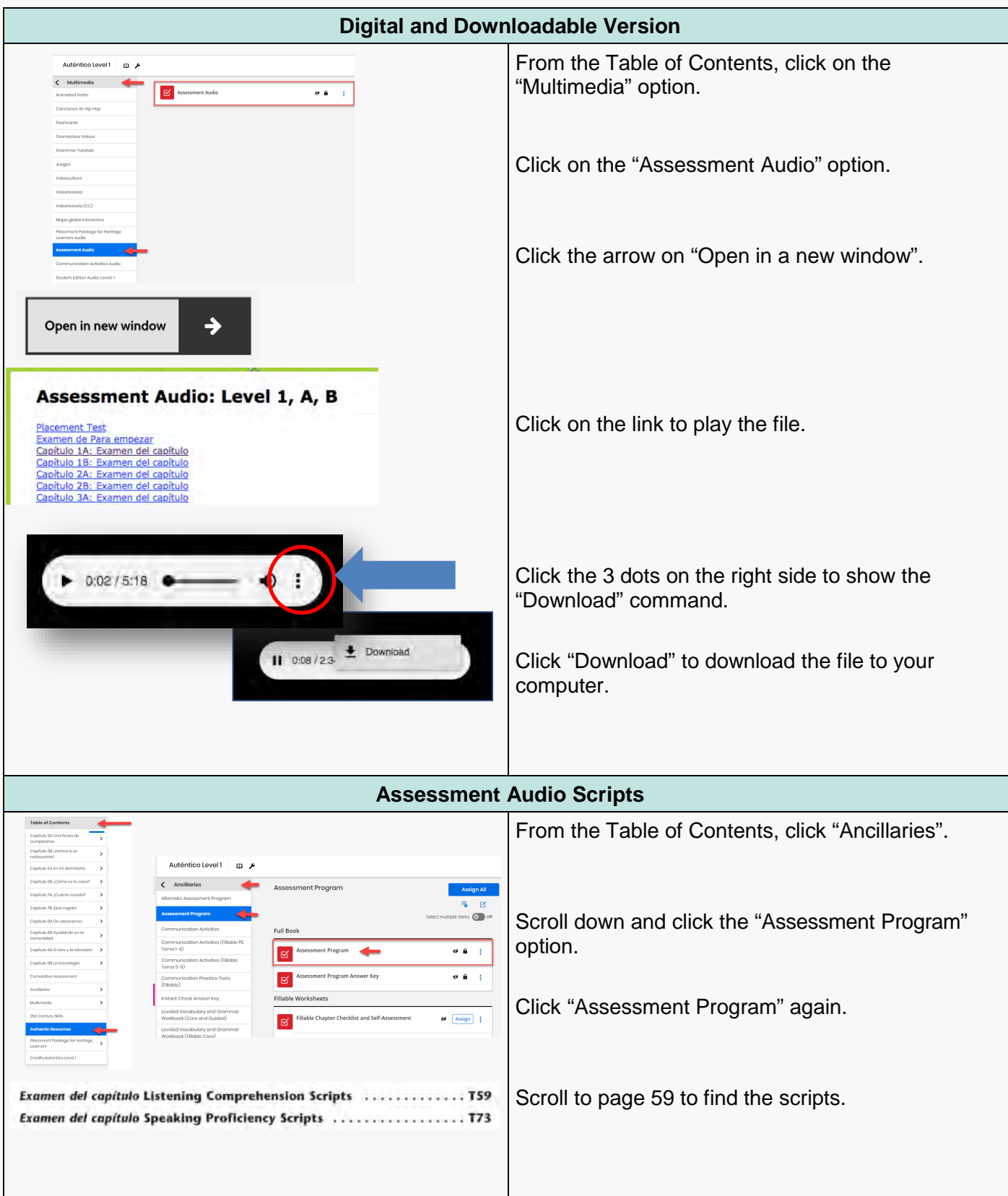

<span id="page-21-1"></span>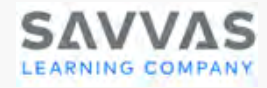

# <span id="page-21-0"></span>Customizing *Auténtico* on Realize©

Make it your own! The Savvas Realize platform is completely customizable. You can move items, rearrange items and even add your own content.

#### Customizing Using Download/Upload

Just download/upload an item to put it where it works for you.

Here's how it works:

- o Locate and download the resource.
- o Navigate to where you want it.
- o Click "Customize" & upload.

#### Customizing Using Links

Simply copy and paste a link to add the item where it works for you.

Here's how it works:

- o Locate the resource.
- o Copy the URL.
- o Click "Customize" & paste the URL.

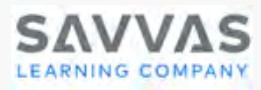

# <span id="page-22-0"></span>Customizing Using Download/Upload

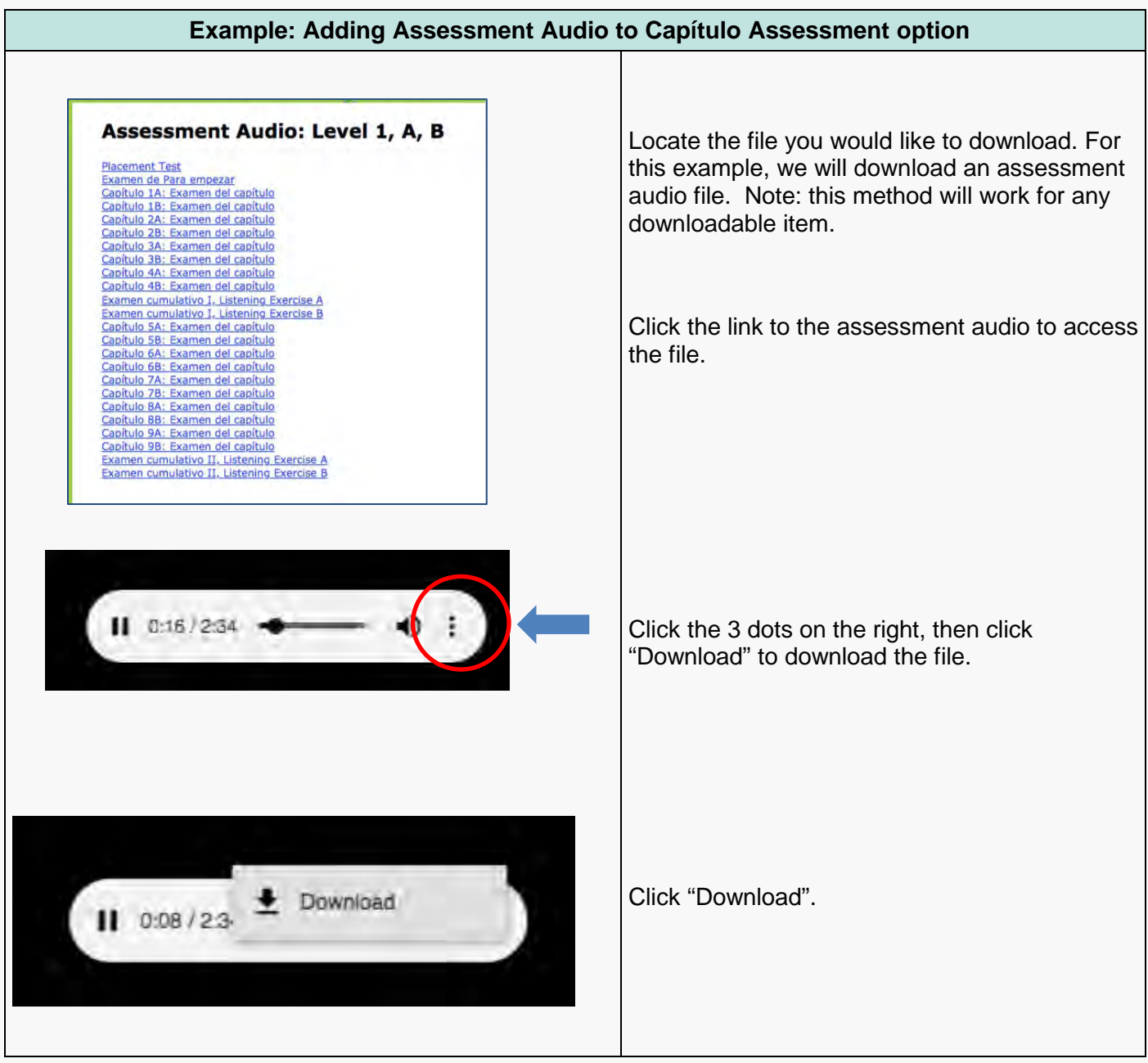

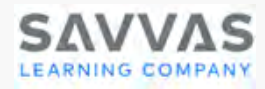

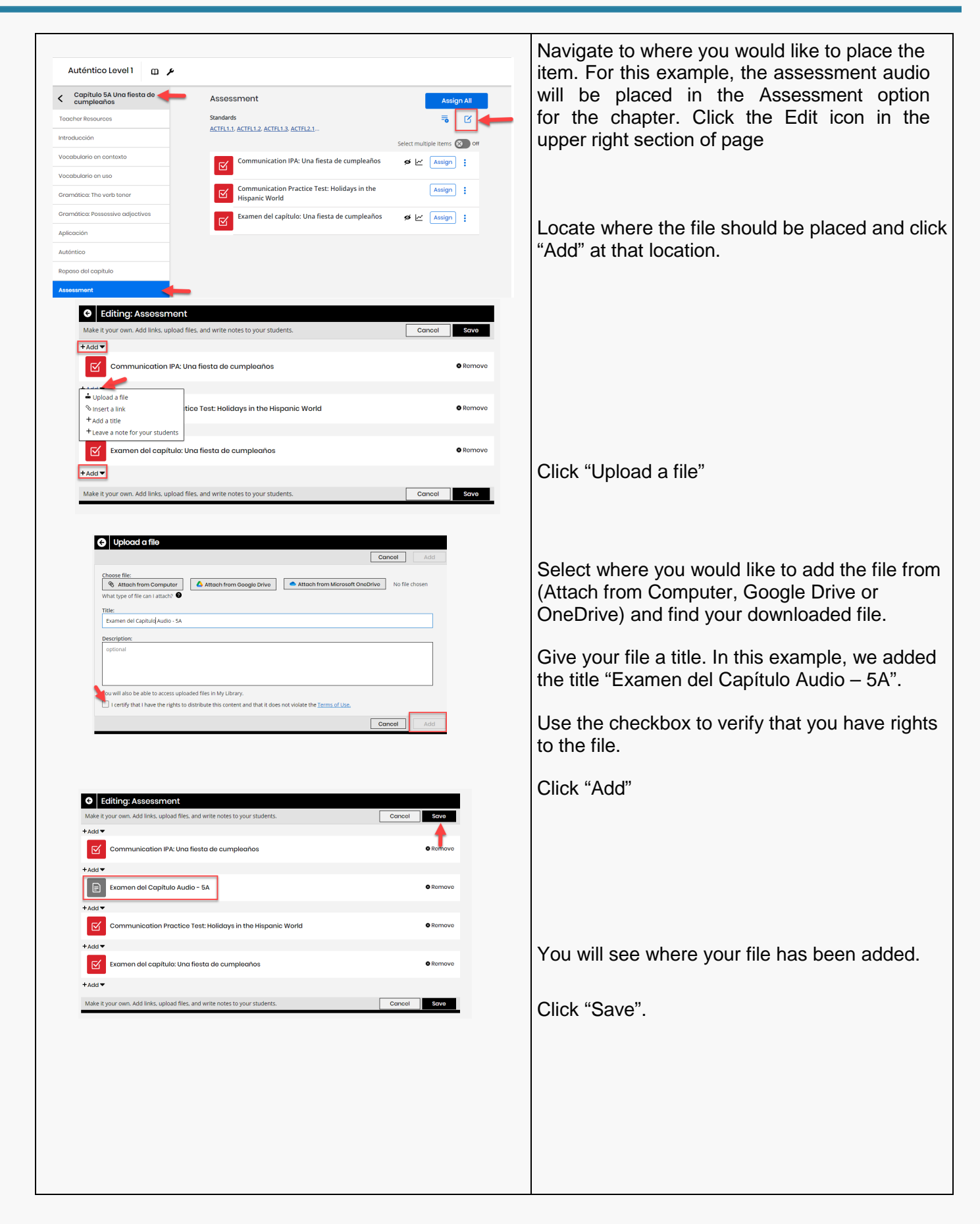

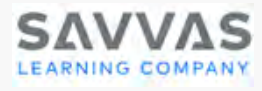

# <span id="page-24-0"></span>Customizing Using Links

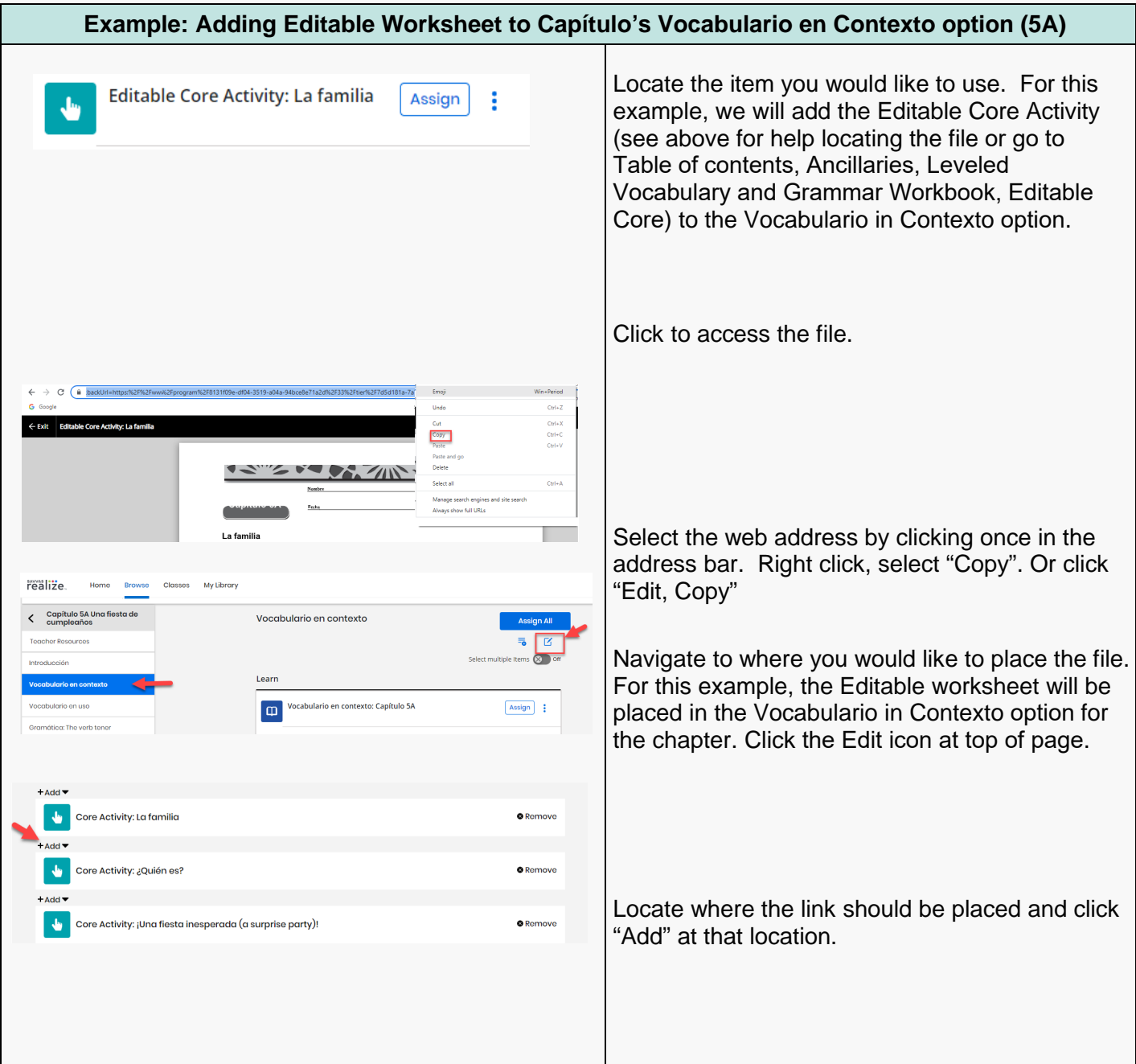

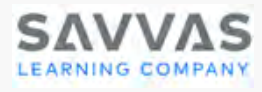

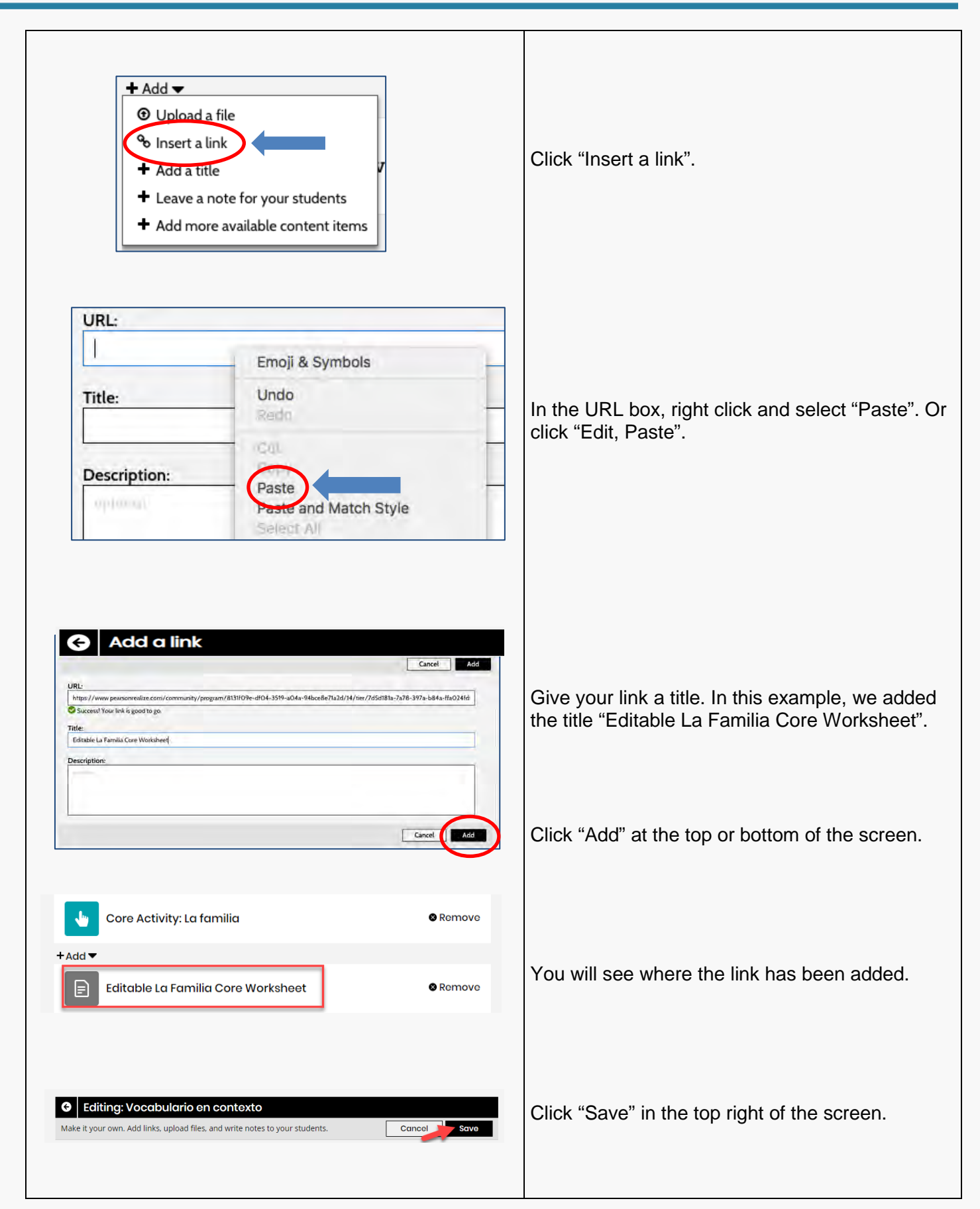

<span id="page-26-1"></span>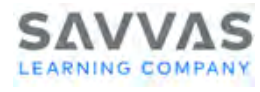

#### <span id="page-26-0"></span>**Need Additional Support? Try My Savvas Training**

Visit MySavvas[Training.com, y](https://mysavvastraining.com/)our one-stop, full-service, 24-hour training website that is included as part of your training package. My Savvas Training provides comprehensive training materials and access to thousands of innovative and effective live and on-demand resources. You can access it as much as you want with no limitations. Once you register, the online training you complete will appear on your transcript.

- **On-Demand Tutorials and Printable Handouts** that offer concise, modular program training. You can start and stop at any point and focus your training time on the specific topics you need to know.
- □ Live Webinars on the topics of your choice that are self-scheduled with the option to sign up as a single participant or as a group.
- **A Live Chat feature** that connects you directly with a Training Specialist for instant answers to your questions.
- □ Email Support that conveniently puts you in touch with a Training Specialist to quickly answer your implementation questions.
- **Transcript Tracking and Reporting** that keeps a record of your completed online training and tasks.

# **my SAVVAS Training**

- On-Demand Tutorials and Guides
- Virtual Program Activation and Professional Learning Pathways
- Virtual Training Webinars and Workshops
- Training Transcripts and Reports
- Chat and Email Support

• [Asynchronous Program Activation](https://mysavvastraining.com/products/autentico/tutorials/detail/explore-autentico-asynchronous-course)

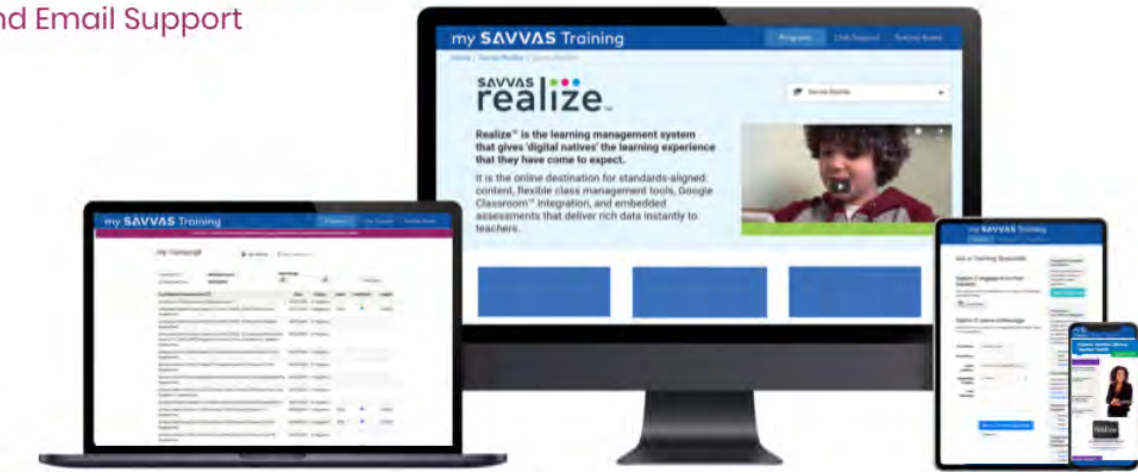